# **EDM EMM Scenario Part I: Service Enabling - How to Implement eSOA-Compliant Services**

## **Applies to:**

MySAP ERP based upon SAP NetWeaver 2004 or higher, XI 3.0.

## **Summary**

This tutorial is part I of a series that describes core concept of composite applications and how to build them with NW04s by way of the EDM demo scenario, as demonstrated previously by the SAP Platform Ecosystem Market Development Engineering team.

The document focuses on service-enabling in a MySAP ERP backend including the service definition in the XI Integration Repository from a technical point of view.

**Author:** Mark Mauerwerk **Company:** Axentiv AG

**Created on:** 24 August 2006

## **Author Bio**

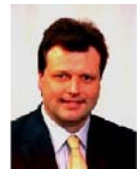

Mark Mauerwerk is currently working as Solution Architect of SAP Platform Ecosystem primarily focused on developing early stage demos and technical due diligence of SAP's newest technologies. He is an expert in SAP NetWeaver architecture (ABAP and JAVA) and senior consultant at axentiv AG, a German SAP service partner and ISV enabling partner. He looks back on many years of experience in development and consultancy both internally at SAP as well as for

customers & partners in the field.

## **Table of Contents**

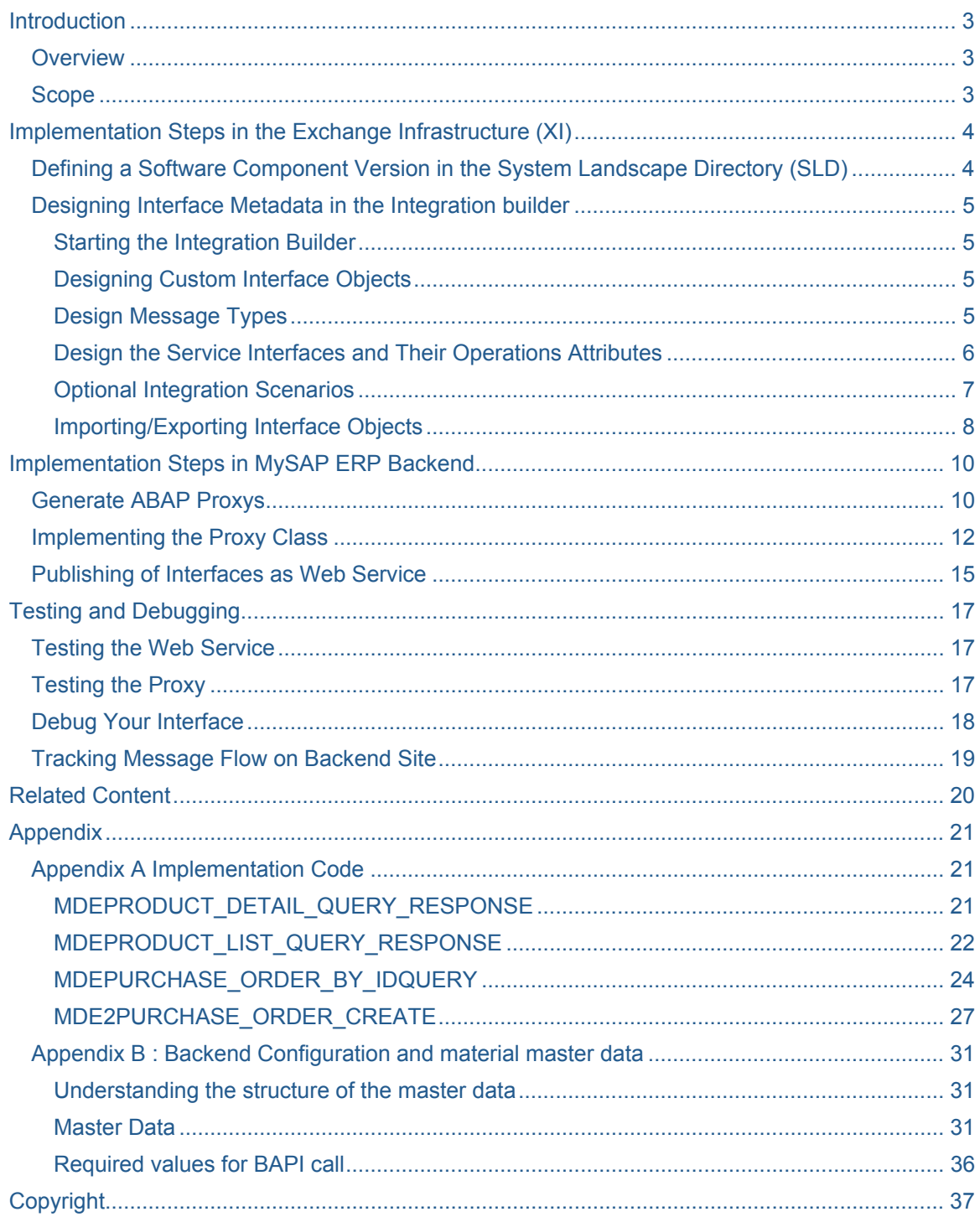

## <span id="page-2-0"></span>**Introduction**

### **Overview**

Service-oriented development allows you to design, build, and implement your own enterprise services using the Enterprise Services Infrastructure.

It is a variant of the Enterprise Service Enabling scenario. This scenario variant focuses on building new functionality by developing service interfaces and its implementation.

The end result will be a callable enterprise service ready for implementation in a client application.

The graphic below provides a summary of the processes for service-oriented development emphasizing the service enabling part:

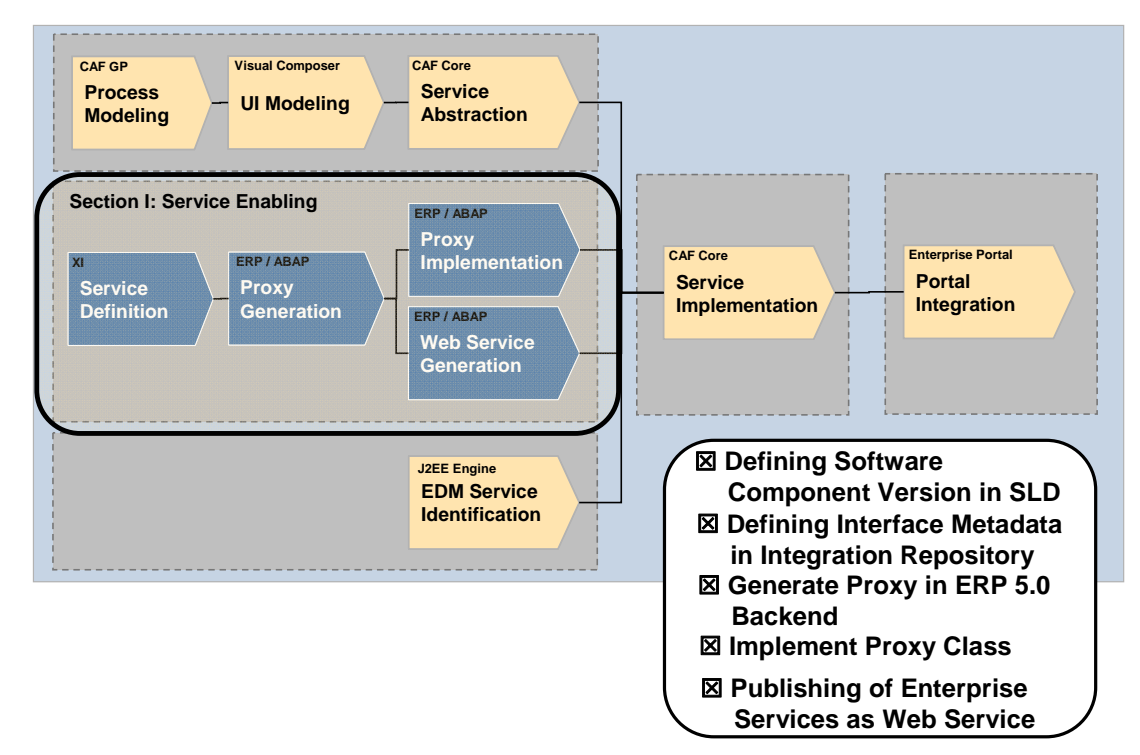

#### **Scope**

In a nutshell, enterprise services are simply Web services that provide enterprise-level business functionality.

Technically, in our case, they are a web services that access existing business functionality in a MySAP ERP backend via ABAP proxies. Implementing those is the focus of this document.

*Note: If you currently do not have access to an SAP ERP system, you may omit reading this document for now and simply continue with the following document of this series (Part II Service Enabling). Instead of implementing the respective Composition services through calls to ERP services, you may replace the code using some dummy implementation that you can replace by the correct ERP service calls whenever you get access to an ERP system at a later stage.* 

However, to understand the borderline of our implementation example here we have to consider the term "enterprise-level business functionality" of our definition of enterprise service.

Enterprise Services may range from very simple lookup services (like finding a material list) to more complex and composite services, but what they have in common is that they are highly integrated in a process or application. Typically enterprise services are high-level components that take more granular Web services and aggregate them into reusable elements with business value.

<span id="page-3-0"></span>For example, take the service Create Purchase Order. An elementary Web service Create Purchase Order would simply insert a purchase order in the corresponding database. However, if the stated goal is "create purchase order" in a broader business context the service has to become a more far-reaching enterprise service that handles a process end-to-end, and therefore has to trigger a number of follow-up actions, including:

- Check against production orders
- Trigger a corresponding billing process
- Update of inventory/warehouse information

If you step through this document you will find, that these aspects are unaccounted in our scenario. We assume that you will use either SAP standard interfaces (then this document would be obsolete), or you want to service enable your own business logic or simply follow-up with our example.

In the last case you need to enter some material master data in the ERP backend. An example how this could be done in a simple way is described in Appendix B.

You can browse the enterprise services, which have been already delivered by SAP at the ES Workplace: <https://www.sdn.sap.com/irj/sdn/developerareas/esa/esworkplace> → Start Browsing *now!* or even test them by registering at [https://www.sdn.sap.com/irj/sdn/esareg.](https://www.sdn.sap.com/irj/sdn/esareg)

## **Implementation Steps in the Exchange Infrastructure (XI)**

The message orientation of services is a key factor in increasing loose coupling and making enterprise services and the systems built on them flexible and reusable. The message orientation of services refers to the fact that services are able to act as traditional functions that are invoked or can instead send and receive messages.

In the integration builder, you design the relevant interface objects:

- Data types
- Message types
- Service interfaces and their operation modes

At this stage, you are only working with metadata. The objects designed here will subsequently be used to generate and implement services.

This work is done in the XI 3.0 Integration Repository or in future releases in the Enterprise Service Repository (ESR). Objects in one ESR can be transported between different Enterprise Services Repositories. This enables you to transport objects within a system landscape.

## **Defining a Software Component Version in the System Landscape Directory (SLD)**

The service design metadata will need to be associated with a specific software component and version.

To design a new software component and a software component version, you will need to use the SAP System Landscape Directory (SLD) and then import the software component into the Enterprise Services Repository. You can call the SLD from the SAP Exchange Infrastructure (transaction SXMB\_IFR). You can then add the new software component to the Integration Repository: Choose Tools  $\rightarrow$  Transfer from System Landscape Directory  $\rightarrow$  Import Software Component Versions.

Create your own product and software component version:

- 1. In SLD choose Software Catalogue
- 2. New product: Click *New Product* and type a vendor name, product name and product version and save.
- 3. The wizard automatically asks you to create a new component version (the new product version and vendor is already preselected by default): Type the component name and a version number and save.

<span id="page-4-0"></span>Your software component version has been created.

### **Designing Interface Metadata in the Integration builder**

#### Starting the Integration Builder

- 1. Logon to the XI system.
- 2. Call transaction SXMB\_IFR.
- 3. The tools menu is displayed in a Web browser window (You can also access this URL directly via (http://<host>:<port>/rep).
- 4. Follow the link Integration Repository and log on.
- 5. An overview of software components and their versions is displayed.
- 6. Select a software component and version or import your new component version.
- 7. Expand the tree for the software component version to display the available namespaces (may be empty in case of a newly creaed component version).
- 8. Select a namespace.

To add a new namespace to a software component version, open the context menu over the software component version. Choose Open namespaces to display an overview of available namespaces. Choose Edit, add a new namespace to the overview, then save and activate the new namespace.

Expand the namespace, and then expand Interface Objects.

The nodes for data types, message types, and service interfaces are displayed if they have been created. If the namespace has just been created, no nodes will be displayed.

### Designing Custom Interface Objects

Design data types:

- 1. Expand the *Data Types* node.
- 2. From the context menu for the namespace, you can create new data types or copy existing data types.
- 3. You can add simple ("elementary") data types, for example "date", "string" or "integer". You can combine simple data types to form complex data types. You can define attributes for the data types, for example, occurrence, a value range, optional or mandatory.
- 4. Activate the data types.

#### Design Message Types

A message type is a special data type that can be used as a parameter structure in a service interface. You need to associate a message type with a data type.

Design the Message Types:

- 1. Expand the *Message Types* node.
- 2. From the context menu, you can create new message types or copy existing message types.
- 3. Save and activate the message types.
- 4. The message types need to be activated in order to be used for proxy generation!

<span id="page-5-0"></span>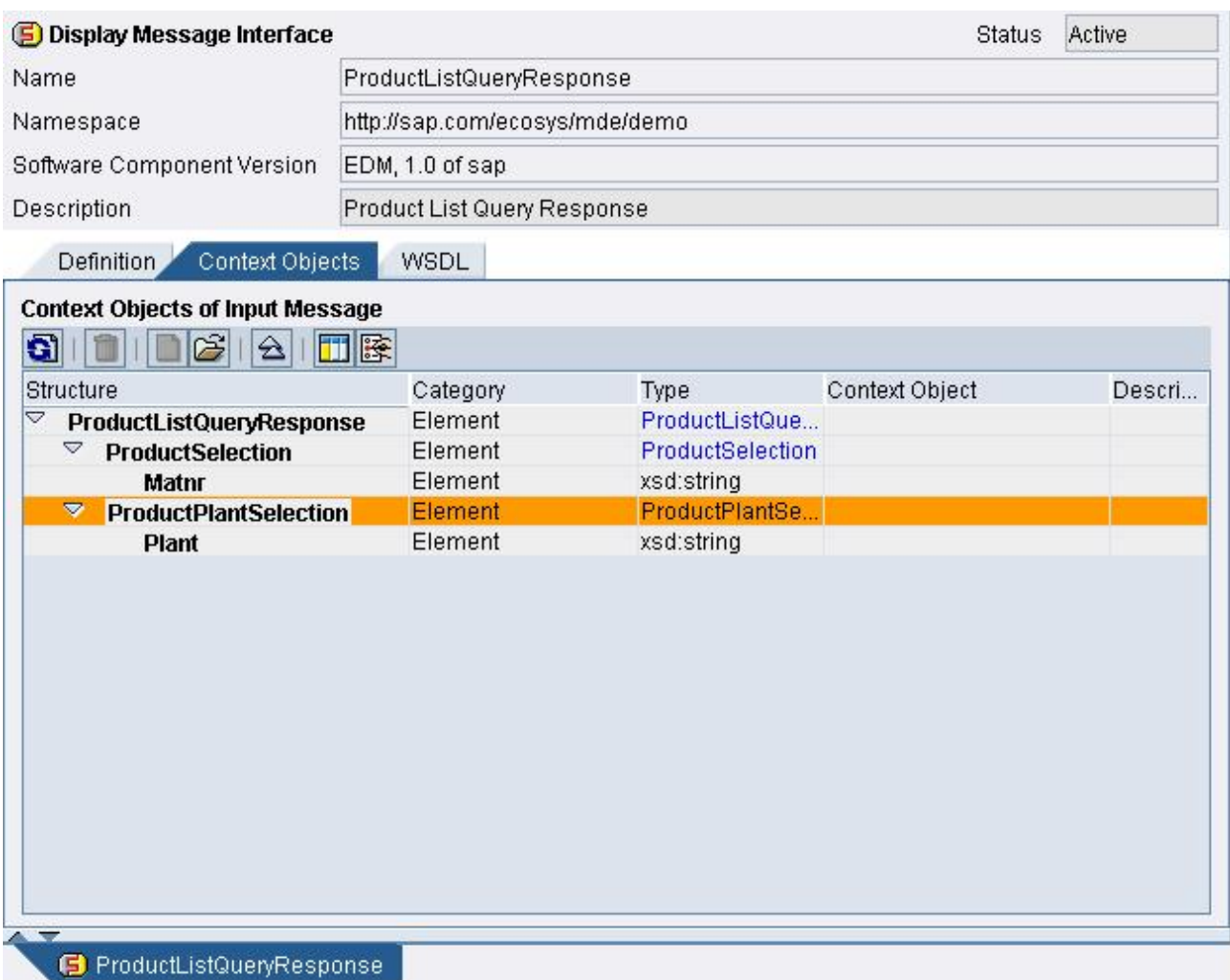

## Design the Service Interfaces and Their Operations Attributes

The operational behaviour of an interface is defined by its communication parameters. In NW04s you can only define one method per interface meaning one (in asynchronous case) or two (in synchronous case) message types can be exchanged per interface. Additionally the attributes inbound/outbound affects the role of the service.

Determining the direction of an interface:

- An **outbound** interface sends a request message and is used for the definition of a client proxy.
- An **inbound** interface receives a request message and is used for the definition of a server proxy.

## Defining the mode of communication:

In the case of **synchronous** communication, a response message is expected from the receiver after a request has been sent. Once the request message has been sent, no further messages can be sent until the response to the request has arrived back at the sender system.

In **asynchronous** communication a (immediate) response is not expected. A sending process can send multiple messages to a receiver in a bundle and then continue executing the process <span id="page-6-0"></span>In our example we use server side service provider with synchronous mode of communication. (Vice versa, client proxies can be generated from "outbound" interfaces.)

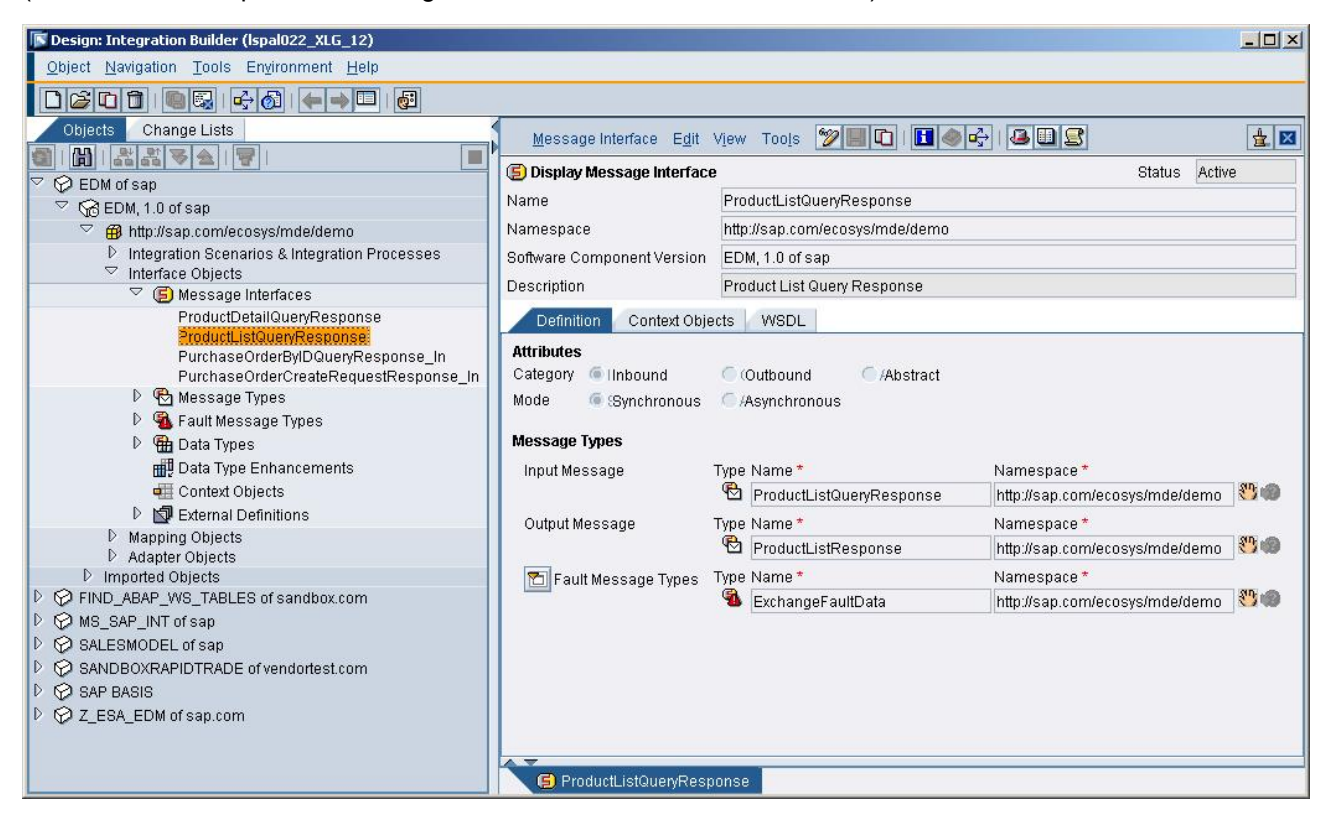

The option "Abstract" cannot be used for operations from which you intend to generate a proxy. Tasks:

- 1. Expand the Service interfaces node.
- 2. From the context menu, you can create new service interfaces or copy existing service interfaces.
- 3. For the interface definition you need to define combinations of communication parameters as described above.
- 4. Chosse the message type(s) which have to be exchanged on the interface.
- 5. Save and activate the service interfaces.

Optional: Choose the WSDL tab to display the complete description of the service interface in XML. This description is used to generate and implement a service provider.

The design process in the Enterprise Service Repository is now complete.

#### Optional Integration Scenarios

As SAP XI covers the functionality of full blown EAI product there are many options to include older R/3 systems as well as  $3<sup>rd</sup>$  party applications via messaging in custom ESOA scenarios.

For such cases SAP XI also supports the connection of interfaces that cannot be imported to the Integration Repository. There are two variants:

The message schema is contained in a WSDL, XSD, or DTD document and can be processed by proxy generation functions. In this case, you use message interfaces as the counterpart to the interface that cannot be imported.

<span id="page-7-0"></span>The message schema cannot be imported or processed by proxy generation. In this case, you use adapters on the sender and receiver side to enable communication.

1.) If your system supports proxy generation and the proxy generation functions can process message schema, proceed as follows:

Import the WSDL, XSD, or DTD document to the Integration Repository as an external definition.

Create a message interface and reference the message(s) of the external definition by using the input help. For external, you can use an abstract message interface since no proxies have to be generated in this case.

Generate a proxy for your message interface. The interface that cannot be imported is already available in the system and can exchange messages with the Integration Server by using the respective adapter.

2.) Communication between Components that do not support Proxies

You can enter interface names in the Integration Builder manually. This enables you to connect systems from which interfaces cannot be imported or whose message schema is not supported by proxy generation. For technical reasons, it is only possible to import RFCs and IDocs for SAP systems Release 4.0 or higher. However, the RFC and IDoc adapters can be implemented with SAP systems Release 3.1l and higher. In this case you must enter the interface names manually. For more information about IDoc and RFC interfaces Release 3.1l and higher, call the Interface Repository at the Internet address ifr.sap.com.

The Adapter Engine supports the connection of external systems that are not necessarily connected by means of an interface (for example, the file adapter). When configuring the inbound adapter, specify instead the ID of the logical sender and receiver by using the respective business system, a namespace, and any interface name. If a mapping is required, you need an interface to be able to specify your mapping program later in the configuration using an interface mapping. For external systems, you can use an abstract message interface since no proxies are to be generated in this case.

In the case of interfaces that have not been imported, if you have entered the repository namespace and the interface name correctly during mapping and routing, the Integration Server recognizes the corresponding communication parties (the namespace does not then necessarily have to be available in the Integration Builder).

Since scenarios referred above are not within the scope of this document, please refer to corresponding documentation for application integration scenarios on help.sap.com.

#### Importing/Exporting Interface Objects

To copy design objects from one Integration Repository to another Integration Repository the software component version must be the same in the source and target repository. In this way, you provide the design objects of the Integration Repository using export files. SAP Note 836200 gives a brief description of how customers can import process integration content to their Integration Repository.

You have the following options for selecting the objects to be exported:

- All objects of a software component version. When you select this option, the Integration Builder always includes the delete versions in the export.
- All objects of individual namespaces for a software component version.
- Individual objects of a software component version.
- Export of change lists
- Optionally you can also include deleted obejects.

You can only export active objects. If an object to be exported is not active, the Integration Builder exports the last active version.

During the export, a packaged binary file is created in a directory defined on the repository server (or directory server). To import this file to another Integration Repository (or Integration Directory), you must manually copy it to an import directory (see below). You require the appropriate authorizations to be able to access directories on the SAP Web Application Server.

![](_page_8_Picture_180.jpeg)

<systemdir> is the system directory of your server installation (e.g. /usr/sap/<SID>/sys/global/).

If you have only exported the objects of one namespace, the namespaces of the same software component version are nevertheless visible in the target repository following the import. However, these namespaces are empty because they could not be exported. SAP recommends that you only export complete software component versions so as to avoid confusion.

Import/export design objects of the Integration repository can be performed by using *"Tools*  $\rightarrow$ *Import/Export Design Objects*" or in case of export functionality by context menu directly from the selected software component version or namespace from the navigation tree.

For transferring design objects within an Integration Repository to other software component versions use *Tools* Æ *Release Transfer*... on the design maintenance screen of the Integration Builder and follow the wizard's instructions.

For more details please refer to [Transporting XI Objects](http://help.sap.com/saphelp_nw04s/helpdata/en/93/a3a74046033913e10000000a155106/frameset.htm) at help.sap.com.

#### *Enhancement of SAP standard services*

You can enhance or modify existing SAP interface objects.

Note: This chapter is only for advanced users already familiar with XI. Those users are recommended to refer to the "Guide for Customer Developments and Modifications in the Integration Repository".

Message interfaces can be defined using message types or external definitions. If message interfaces reference message types, you can enhance them without modification by creating a data type enhancement for the data type that is referenced in the message type. You must create the data type enhancement in the customer software component in the customer namespace. Using the customer namespace prevents naming conflicts between elements or attributes of the enhancement and the names of the data type and other data type enhancements that are also valid in the customer context for this data type (for example, partner enhancements). Elements and attributes of enhancements are qualified with the namespace prefix in XML instances of interfaces.

If you want to modify SAP interface objects at the customer, a "based-on" relationship must be defined between the customer software component and the SAP software component in the SLD. The prerequisite for changing objects in the underlying software components is that the objects *Modifiable* property is set in the customer software component version. To do this, open the customer software component version and select the Objects are Modifiable checkbox under Object attributes. You can then modify an SAP object as follows:

- 1. In the navigation tree of the customer software component, select the object to be modified in the basis Objects subtree.
- 2. In the object editor, select change mode. The following message is displayed: Object is defined in a subordinate software component version. Do you want to add the object to the software component and modify it?

- <span id="page-9-0"></span>3. Choose Modify.mYou can edit the interface objects in the customer component, in other words make modifications to interfaces, (fault) message types, or data types.
- 4. Activate the change list containing this object.

SAP upgrades do not overwrite the modified version of the object, but the system displays a message that a conflict resolution is necessary.

## **Implementation Steps in MySAP ERP Backend**

After completing the interface definition in the Integration Repository you have to generate or adapt existing ABAP-proxies in the ERP system. Proxy generation converts non-languagespecific interface descriptions in WSDL into executable interfaces known as proxies.

## **Generate ABAP Proxys**

ABAP proxy generation enables you to generate proxies to communicate by using the Web service infrastructure.

The counterparts to inbound message interfaces in application systems are server proxies. They are called to start a service that, in the synchronous case, returns a result. The proxy generation functions generate an ABAP object interface (prefix II) for an inbound message interface.

The counterparts to outbound message interfaces in application systems are client proxies. They are called to send a message to an inbound interface. An outbound message interface is mapped to an ABAP object class (prefix CO\_).

Proxy generation in ABAP is a task for developers, just like creating programs or structures in the ABAP Dictionary. Therefore, you require developer authorization for your user. Furthermore, we recommend that you create customer objects in the system in the customer namespace (for example, beginning with Z or with /.../). Developers can specify this prefix, together with the package in which the objects are to be created, before proxy generation.

Using the customer namespace is particularly important for the append structures (in case of data type enhancements of existing message types the corresponding proxy objects). Both the append structure name and the field names in the append structure are qualified with the customer prefix. This prevents potential naming conflicts when parallel enhancements are made to the same data type by different partners or customers.

If you want to use objects from other namespaces (for example, from SAP) in your namespace, then the objects must already exist. They are not regenerated or generated during proxy generation.

You can generate the proxy objects by using the transaction SPROXY. To do this, you must first navigate to the customer component and customer namespace in which your interface has been designed. If you call the function (right click) for creating the proxy for your interface and all proxy

![](_page_10_Picture_70.jpeg)

objects will be generated.

Once a proxy has been generated (see picture above) you have to regenerate the proxy after each change of the corresponding interface objects in the integration repository.

Genrated proxy objects:

![](_page_10_Picture_71.jpeg)

<span id="page-11-0"></span>After proxy generation the following tabs are displayed:

![](_page_11_Picture_144.jpeg)

When proxy objects are generated, the number of ABAP Dictionary objects, classes, and interfaces created can lead to a considerable volume of translation. This translation is pointless, however, since these proxy objects do not appear in user interfaces. You should therefore ensure that proxy objects are separated at package level. Create a separate package for the proxy objects and flag it as not relevant for translation.

#### **Implementing the Proxy Class**

When the proxy objects have been generated the application must simply implement the class for the server proxy. Proxy generation automatically creates a class with an appropriate signature and empty method. The name of this class is located on the tab page Properties. The application can, however, also enter any class with a suitable signature.

The implementing class uses a method with one of the following naming convention, depending on the type of communication:

In the case of **synchronous** interfaces, the method is called EXECUTE\_SYNCHRONOUS

In the case of **asynchronous** interfaces, the method is called EXECUTE\_ASYNCHRONOUS

You can either use forward navigation from the properties tab in transaction SPROXY or use SE80 dialogues to edit the class in the class builder.

Implementing the interface call:

```
1. declare the required data types 
  * transaction controlling 
     DATA: 
           lt_return type bapirettab, 
           lt_return_errors type bapirettab, 
           lv_transaction_id type ARFCTID. 
  **general params and BAPI data 
     DATA: 
  * BAPI input data 
           lv_matnrlist_row type bapimatlst, 
          lv_matnr_select type bapimatram ,
          ls matnr select type table of bapimatram,
          lv_plant_select type bapimatraw,
                                                                            ELER SAP
  Method Edit Goto Utilities Environment System Help
                      Ø
Class Builder: Class CL MDEPRODUCT LIST QUERY RESPO Display
Ty. Parameter
                                                                       Descri.
                                Type spec
NO OF INPUT
                                TYPE MDEPRODUCT_LIST_QUERY_RESPONS1
 a OUTPUT
                                TYPE MDEPRODUCT_LIST_RESPONSE1
M CX_MDEEXCHANGE_FAULT_DATA
                  II_MDEPRODUCT_LIST_QUERY_RESPO~EXECUTE_... Activ
Method
           8 A H H P B
       围 九
                                                                                               \frac{1}{\sqrt{2}}CALL FUNCTION 'TRANSACTION_BEGIN'
    IMPORTING
      TRANSACTION_ID = 1v_transaction_id.
  CALL FUNCTION 'BAPI MATERIAL GETLIST'
    EXPORTING
      MAXROWS
    TABLES
      MATNRSELECTION<br>MATERIALSHORTDESCSEL<br>MANUFACTURERPARTNUMB
                                      = 1s_matnr_select
      PLANTSELECTION
                                      = 1s_plant_select
      STORAGELOCATIONSELECT
      SALESORGANISATIONSELECTION<br>DISTRIBUTIONCHANNELSELECTION
      MATNRLIST
                                      = lv_matnrlist
      RETURN
                                      = bapiret
  loop at lv_matnrlist into lv_matnrlist_row.
    1v_output1ist_row-PRODUCT
                                = lv matnrlist row-MATERIAL
    V_outputlist_row-PRODUCT_DESC = 1v_mathrlist_row-MATL_DESC.<br>1v_outputlist_row-PRODUCT_DESC = 1v_mathrlist_row-MATL_DESC.<br>1v_outputlist_row-PRODUCT_EXT = 1v_mathrlist_row-MATERIAL_EXTERNAL.<br>1v_outputlist_row-PRODUCT_GUID = 
    1v_outputlist_row-PRODUCT_VER = 1v_matnrlist_row-MATERIAL_VERSION.
     append lv_outputlist_row to lv_outputlist
    clear lv_outputlist_row
                                                                                               ۸
                                                                                               Ψ
                                            \BoxLi 1, Co 1
                                                                       Ln 52 - Ln 84 of 109 lines
                                                              ▷ MSC (1) (100) 9 NSPAH201 | INS
```
ls\_plant\_select type table of bapimatraw,

**SAP DEVELOPER NETWORK** | sdn.sap.com **BUSINESS PROCESS EXPERT COMMUNITY** | bpx.sap.com

![](_page_13_Picture_152.jpeg)

#### 2. Preparing the BAPI call you have build up the query type for the material number

search input-PRODUCT\_LIST\_QUERY\_RESPONSE-PRODUCT\_SELECTION-matnr

```
 for '.*.'. 
 if sy-subrc = 0. 
   lv_matnr_select-option = 'CP'. 
 else. 
   lv_matnr_select-option = 'EQ'. 
 endif. 
 lv_matnr_select-matnr_low = 
   input-PRODUCT_LIST_QUERY_RESPONSE-PRODUCT_SELECTION-matnr. 
append lv_matnr_select to ls_matnr_select.
```
proceed accordingly for plant with lv\_plant\_select-option = 'EQ'

#### 3. call the BAPI to read the material data

\* BAPI output data

CALL FUNCTION 'BAPI\_MATERIAL\_GETLIST'

```
EXPORTING
               MAXROWS = TABLES 
               MATNRSELECTION = ls_matnr_select
               \begin{minipage}{14cm} \multicolumn{1}{c}{\textbf{MATER}}\end{minipage} \begin{minipage}{14cm} \multicolumn{1}{c}{\textbf{MATER}}\end{minipage} \begin{minipage}{14cm} \multicolumn{1}{c}{\textbf{MATER}}\end{minipage} \begin{minipage}{14cm} \multicolumn{1}{c}{\textbf{MATER}}\end{minipage} \begin{minipage}{14cm} \multicolumn{1}{c}{\textbf{MATER}}\end{minipage} \begin{minipage}{14cm} \multicolumn{1}{c}{\textbf{MATER}}\end{minipage} \begin{minipage}{14cm}* MANUFACTURERPARTNUMB = 
               PLANTSELECTION = ls_plant_select
* STORAGELOCATIONSELECT =
               {\tt SALESORGANISATIONSELECTION {\tt} =\begin{tabular}{ll} \bf DISTRI BUTION CHANNELSELECTION \end{tabular} \begin{tabular}{ll} \bf \end{tabular} \begin{tabular}{ll} \bf \end{tabular} \begin{tabular}{ll} \bf \end{tabular} \begin{tabular}{ll} \bf \end{tabular} \end{tabular} \begin{tabular}{ll} \bf \end{tabular} \begin{tabular}{ll} \bf \end{tabular} \begin{tabular}{ll} \bf \end{tabular} \begin{tabular}{ll} \bf \end{tabular} \end{tabular} \begin{tabular}{ll} \bf \end{tabular} \begin{tabular}{ll} \bf \end{tabular} \begin{tabular}{ll} \bf \end{tabular} \begin{tabular}{MATNRLIST = lv matnrlist
               RETURN = bapiret
```
#### 4. the returned table wrapped to the desired interface structure

![](_page_13_Picture_153.jpeg)

**SAP DEVELOPER NETWORK** | sdn.sap.com **BUSINESS PROCESS EXPERT COMMUNITY** | bpx.sap.com

.

```
 lv_outputlist_row-PRODUCT_EXT = lv_matnrlist_row-
   MATERIAL EXTERNAL.
         lv_outputlist_row-PRODUCT_GUID = lv_matnrlist_row-MATERIAL_GUID. 
         lv_outputlist_row-PRODUCT_VER = lv_matnrlist_row-
   MATERIAL VERSION .
        append ly outputlist row to ly outputlist.
         clear lv_outputlist_row. 
      endloop . 
   5. and assigned to the methods output parameter. 
      output-PRODUCT_LIST_RESPONSE-PRODUCT_LIST = lv_outputlist. 
   6. finally you have to check for errors: 
**** Check errors
      CALL FUNCTION 'EPV_FILTER_MESSAGES' 
         EXPORTING 
           information = 'X' 
          success = 'X'warming = 'X' return_in = lt_return 
         IMPORTING 
           return_out = lt_return_errors 
     . 
     if lines( lt return errors ) > 0.
        call method cl proxy fault=>raise
           EXPORTING 
             exception_class_name = 'CX_MDEEXCHANGE_FAULT_DATA' 
            bapireturn tab = 1t return.
      endif. 
      CALL FUNCTION 'TRANSACTION_END' 
         EXPORTING 
           transaction_id = lv_transaction_id
```
You will find the implementation code for all proxies in Appendix A. However, before proceeding it is recommended to enter the scenarios material master data and test the BAPI calls accordingly (see Appendix B).

#### **Publishing of Interfaces as Web Service**

The Web Services toolset is integrated in the development environment. A wizard and other tools enable you to publish the implemented proxy application as web service.

The Web Service Creation Wizard makes it possible to define a Web service in a few steps.

After proxy activation in transaction SPROXY you can directly start the web service wizard by choosing the web service wizard push button (F5) or choose Menu  $Go \rightarrow Web$  *service Wizard.* 

Perform the steps indicated in the wizard:

![](_page_15_Picture_131.jpeg)

To find the address of the Web service, use the transaction WSADMIN, which supports you to administer web services.

## <span id="page-16-0"></span>**Testing and Debugging**

If you plan to implement custom enterprise services on the ERP system, we assume at this point that you are familiar with the ABAP development process itself. So we consider web service level and proxy level as entry point for testing and debugging.

### **Testing the Web Service**

You can call a Web service homepage for any Web service displayed in the transaction WSADMIN. The Web service homepage provides the following services to its user:

- Documentation on the Web service
- The option to display and download the WSDL document
- The ability to testing the Web service

### **Testing the Proxy**

You can test your proxy implementation by choosing the *Testing* push button (F8).

![](_page_16_Picture_94.jpeg)

Check for *XML Editor* to enable editing your test data.

Edit the payload in the xml editor.

![](_page_16_Picture_95.jpeg)

#### Choose *Execute*(F8).

The response message will be displayed – choose *Payload After Service* to see the return values.

<span id="page-17-0"></span>![](_page_17_Picture_1.jpeg)

If you need to debug, you can simply place a breakpoint in your code.

## **Debug Your Interface**

If you need to debug your interface by calling it via http you have to activate the debugging as following:

- 1. Log on with the user that is used to send the message to the application server where the message is sent to.
- 2. Open the proxy class in SE24:
- 3. Choose Utilities  $\rightarrow$  Settings in the menu and activate the HTTP debugging for the user you want to use for debugging in ABAP Editor  $\rightarrow$  HTTP Debugging:

<span id="page-18-0"></span>![](_page_18_Picture_84.jpeg)

4. Set the breakpoint via menu Utilities  $\rightarrow$  Breakpoints  $\rightarrow$  Set/Delete  $\rightarrow$  Choose 'HTTP breakpoint' in the popup:

![](_page_18_Picture_85.jpeg)

When you send the message the debugger will stop at the breakpoint you have set.

Another possibility to activate the HTTP debugging is to activate the debugging for a specific user in transaction SICF. Select the path and choose via the menu: Edit  $\rightarrow$  Debugging  $\rightarrow$ Activate debugging. In the popup you can set the user for debugging (needs to be the sending user).

When you send the message via web service homepage the debugger will stop at your breakpoint.

## **Tracking Message Flow on Backend Site**

If you tested the proxy itself and the Web service on the backend successfully as well, you may still encounter problems in the message flow between your JAVA and ABAP stack. For this you can exactly trace your message flow on backend site.

<span id="page-19-0"></span>Call transaction WSADMIN, switsch trace on *Goto* → SOAP Runtime Settings and select the settings as follows:

![](_page_19_Picture_143.jpeg)

Call transaction SM59 and display trace via menu *RFC*  $\rightarrow$  *Display Trace.* If you choose full trace all system messages including the SOAP messages of the request and response will be displayed. The snippet below displays a SOAP response message and some INFO messages of the ABAP SOAP runtime.

If errors in the SOAP runtime occur, these are also indicated in the system log (*SM21*).

Don't forget to switch of full trace, if you finished your analysis.

## **Related Content**

For most actions and technologies mentioned in this document there are already existing particular documentations and How-to guides.

How-To-Guides for all referred SAP NetWeaver components are available at the SAP Service Marketplace: SAP Service Marketplace http://service.sap.com/netweaver **-> Media Library -> How–To Guides -> <SAP NetWeaver component>** 

or using quick link: **/nw-howtoguides** 

All installation guides of required SAP installations are available at the SAP Service Marketplace using quick link: **/instguidesnw04** 

SAP Service Marketplace: http://service.sap.com/netweaver **-> Media Library -> Literature**

Collaborative community for developers and integrators: [http://www.sdn.sap.com](http://www.sdn.sap.com/)

Enterprise Services Design Guide: [http://www.sdn.sap.com](http://www.sdn.sap.com/) → Enterprise SOA → Developer **Resources**

SAP Exchange Infrastructure: Guide for Customer Developments and Modifications in the Integration Repository:<http://service.sap.com/xi> Æ **Media Library** Æ **Documentation**

## <span id="page-20-0"></span>**Appendix**

# **Appendix A Implementation Code**  MDEPRODUCT\_DETAIL\_QUERY\_RESPONSE method II\_MDEPRODUCT\_DETAIL\_QUERY\_RES~EXECUTE\_SYNCHRONOUS. \*\*\* \*\*\*\* INSERT IMPLEMENTATION HERE \*\*\*\* \*\*\* data: material type MATNR, valuationarea type BWKEY, valuationtype type BWTAR\_D, plant type WERKS\_D. data: mat\_general\_data type BAPIMATDOA, mat\_valuation\_data type BAPIMATDOBEW, ls\_return type BAPIRETURN. material = input-PRODUCT\_DETAIL\_QUERY-PRODUCT\_IDCONTENT. plant = input-PRODUCT\_DETAIL\_QUERY-PLANT. CALL FUNCTION 'TRANSACTION\_BEGIN' \* IMPORTING TRANSACTION ID = . CALL FUNCTION 'BAPI\_MATERIAL\_GET\_DETAIL' EXPORTING MATERIAL = material PLANT = plant VALUATIONAREA  $=$  valuationarea VALUATIONTYPE = valuationtype IMPORTING MATERIAL\_GENERAL\_DATA = mat\_general\_data RETURN = ls return \* MATERIALPLANTDATA = \* MATERIALVALUATIONDATA = mat\_valuation\_data

If mat\_valuation\_data-PRICE\_CTRL = 'S'.

output-PRODUCT\_DETAIL\_QUERY\_RESPONSE-PRODUCT\_VALUATION\_DATA-PRODUCT\_PRICE = mat\_valuation\_data-STD\_PRICE.

Else.

.

output-PRODUCT\_DETAIL\_QUERY\_RESPONSE-PRODUCT\_VALUATION\_DATA-PRODUCT\_PRICE = mat\_valuation\_data-MOVING\_PR.

```
EndIf.
```

```
output-PRODUCT_DETAIL_QUERY_RESPONSE-PRODUCT_VALUATION_DATA-
PRODUCT_PRICE_UNIT = mat_valuation_data-PRICE_UNIT. 
output-PRODUCT_DETAIL_QUERY_RESPONSE-PRODUCT_VALUATION_DATA-
PRODUCT CURRENCY = mat valuation data-CURRENCY.
output-PRODUCT_DETAIL_QUERY_RESPONSE-PRODUCT_VALUATION_DATA-
PRODUCT_CURRENCY_ISO = mat_valuation_data-CURRENCY_ISO. 
output-PRODUCT_DETAIL_QUERY_RESPONSE-PRODUCT_CLIENT_DATA-
PRODUCT_DESCRIPTION = mat_general_data-MATL_DESC. 
output-PRODUCT_DETAIL_QUERY_RESPONSE-PRODUCT_CLIENT_DATA-
PRODUCT_TYPE = mat_general_data-MATL_TYPE. 
output-PRODUCT_DETAIL_QUERY_RESPONSE-PRODUCT_CLIENT_DATA-
PRODUCT_INDUSTRY_SECTOR = mat_general_data-IND_SECTOR. 
output-PRODUCT_DETAIL_QUERY_RESPONSE-PRODUCT_CLIENT_DATA-
PRODUCT_GROUP = mat_general_data-MATL_GROUP. 
output-PRODUCT_DETAIL_QUERY_RESPONSE-PRODUCT_CLIENT_DATA-
PRODUCT_SIZE_DIMENSIONS = mat_general_data-SIZE_DIM. 
output-PRODUCT_DETAIL_QUERY_RESPONSE-PRODUCT_CLIENT_DATA-
PRODUCT_NET_WEIGHT = mat_general_data-NET_WEIGHT. 
*} REPLACE
```
endmethod.

#### MDEPRODUCT\_LIST\_QUERY\_RESPONSE

```
method II_MDEPRODUCT_LIST_QUERY_RESPO~EXECUTE_SYNCHRONOUS. 
* transaction controlling 
  DATA: 
      lt_return type bapirettab, 
      lt_return_errors type bapirettab, 
      lv_transaction_id type ARFCTID. 
**general params and BAPI data 
  DATA: 
* BAPI input data 
       lv_matnrlist_row type bapimatlst, 
     lv_matnr_select type bapimatram ,
      ls_matnr_select type table of bapimatram, 
      lv_plant_select type bapimatraw,
      ls_plant_select type table of bapimatraw, 
* BAPI output data 
     lv_matnrlist type table of bapimatlst,
     bapiret type bapirettab,
* XI data structures 
       lv_outputlist type table of mdeproduct_list,
```
**SAP DEVELOPER NETWORK** | sdn.sap.com **BUSINESS PROCESS EXPERT COMMUNITY** | bpx.sap.com

```
 lv_outputlist_row type mdeproduct_list 
 . 
  lv_matnr_select-sign = 'I' . 
* Allow for material number search pattern 'pat*'
  search input-PRODUCT_LIST_QUERY_RESPONSE-PRODUCT_SELECTION-matnr 
    for '.*.'. 
  if sy-subrc = 0. 
    lv_matnr_select-option = 'CP'. 
  else. 
    lv_matnr_select-option = 'EQ'. 
  endif. 
  lv_matnr_select-matnr_low = 
    input-PRODUCT_LIST_QUERY_RESPONSE-PRODUCT_SELECTION-matnr. 
  append lv_matnr_select to ls_matnr_select. 
  lv_plant_select-sign = 'I'. 
  lv_plant_select-option = 'EQ'. 
  lv_plant_select-plant_low = 
    input-PRODUCT_LIST_QUERY_RESPONSE-PRODUCT_PLANT_SELECTION-plant. 
  append lv_plant_select to ls_plant_select. 
  CALL FUNCTION 'TRANSACTION_BEGIN' 
    IMPORTING 
      TRANSACTION_ID = lv_transaction_id. 
 . 
  CALL FUNCTION 'BAPI_MATERIAL_GETLIST' 
  EXPORTING
     MAXFORMS = TABLES 
     MATNRSELECTION = ls_matnr_select
* MATERIALSHORTDESCSEL =
* MANUFACTURERPARTNUMB = 
    PLANTSELECTION = ls_plant_select
* STORAGELOCATIONSELECT = =
     SALESORGANISATIONSELECTION =
* DISTRIBUTIONCHANNELSELECTION = 
     MATNRLIST = lv_matnrlist
     RETURN = bapiret
```
loop at lv\_matnrlist into lv\_matnrlist\_row .

.

```
 lv_outputlist_row-PRODUCT = lv_matnrlist_row-MATERIAL. 
     lv_outputlist_row-PRODUCT_DESC = lv_matnrlist_row-MATL_DESC. 
     lv_outputlist_row-PRODUCT_EXT = lv_matnrlist_row-
MATERIAL_EXTERNAL. 
     lv_outputlist_row-PRODUCT_GUID = lv_matnrlist_row-MATERIAL_GUID. 
    lv_outputlist_row-PRODUCT_VER = lv_matnrlist_row-
MATERIAL_VERSION . 
     append lv_outputlist_row to lv_outputlist. 
     clear lv_outputlist_row. 
   endloop . 
   output-PRODUCT_LIST_RESPONSE-PRODUCT_LIST = lv_outputlist. 
**** Check errors 
   CALL FUNCTION 'EPV_FILTER_MESSAGES' 
     EXPORTING 
       information = 'X' 
      success = 'X'warning = 'X' return_in = lt_return 
     IMPORTING 
       return_out = lt_return_errors 
 . 
   if lines( lt_return_errors ) > 0. 
    call method cl proxy fault=>raise
       EXPORTING 
         exception_class_name = 'CX_MDEEXCHANGE_FAULT_DATA' 
        bapireturn tab = 1t return.
   endif. 
   CALL FUNCTION 'TRANSACTION_END' 
     EXPORTING 
       transaction_id = lv_transaction_id 
 .
```
endmethod.

#### MDEPURCHASE\_ORDER\_BY\_IDQUERY

```
method II MDEPURCHASE ORDER BY IDQUER~EXECUTE SYNCHRONOUS.
  DATA: 
     lt_return TYPE TABLE OF bapireturn, 
     ls_return TYPE bapireturn, 
    ht return1 TYPE bapirettab,
```

```
 ht_return2 TYPE bapirettab, 
   ls hreturn TYPE LINE OF bapirettab.
  DATA: 
    lv_purchaseorder TYPE ebeln, 
   lv vendor TYPE elifn,
   lt header TYPE TABLE OF bapiekkol,
    ls_header TYPE bapiekkol, 
    lt_item TYPE TABLE OF bapiekpo, 
    ls_item TYPE bapiekpo, 
    lt_schedule TYPE TABLE OF bapieket, 
   ls schedule TYPE bapieket.
  DATA: 
   ls_out_header TYPE MDEPURCHASE_ORDER_HEADER,
    ls_out_item TYPE MDEPURCHASE_ORDER_ITEM 
    lt_out_item TYPE TABLE OF MDEPURCHASE_ORDER_ITEM, 
    ls_out_schedule TYPE MDEPURCHASE_ORDER_ITEM_SCHEDUL, 
    lt_out_schedule TYPE TABLE OF MDEPURCHASE_ORDER_ITEM_SCHEDUL. 
  DATA: 
    ls_purchase_order_vendor_addr TYPE 
epv purchase order vendor addr.
  MOVE input-purchase_order_item_list_by_h-purchase_order_id TO 
lv_purchaseorder. 
  MOVE input-purchase_order_item_list_by_h-vendor_id TO 
lv_vendor. 
  CALL FUNCTION 'TRANSACTION_BEGIN'. 
  CALL FUNCTION 'BAPI_PO_GETDETAIL' 
    EXPORTING 
     purchaseorder = lv_purchaseorder = lv_purchaseorder
items = 'X'
* ACCOUNT_ASSIGNMENT = ' ' 
      schedules = 'X' 
* HISTORY = ' ' 
     \begin{array}{ccc} \text{ITEM} & \text{TEXTS} \end{array} = ' '
* HEADER_TEXTS = ' ' 
* SERVICES = ' '
* CONFIRMATIONS = ' ' 
* SERVICE_TEXTS = ' ' 
* EXTENSIONS = ' ' 
    IMPORTING
```
![](_page_25_Picture_135.jpeg)

```
 ls_out_header-vendor_reference = ls_header-ref_1. 
    LOOP AT lt_item INTO ls_item. 
      REFRESH lt_out_schedule. 
      LOOP AT lt_schedule INTO ls_schedule WHERE po_item EQ ls_item-
po_item. 
       ls out schedule-id = ls schedule-serial no.
        ls_out_schedule-delivery_date = ls_schedule-deliv_date. 
        ls_out_schedule-quantity-value = ls_schedule-quantity. 
        ls_out_schedule-quantity-unit_code = ls_item-unit. 
        APPEND ls_out_schedule TO lt_out_schedule. 
      ENDLOOP. 
      ls_out_item-product_id = ls_item-material. 
      ls out item-nominator qua to prc unit = ls item-conv num1.
      ls_out_item-denominator_qua_to_prc_unit = ls_item-conv_den1. 
     ls out item-purchase order item id = ls item-po item.
      ls_out_item-quantity-value = ls_item-quantity. 
      ls_out_item-quantity-unit_code = ls_item-unit. 
      ls_out_item-price-amount-currency_code = ls_header-
currency. 
     ls out item-price-amount-value = ls item-net price.
      ls_out_item-price-base_quantity-value = ls_item-
price_unit. 
       ls_out_item-price-base_quantity-unit_code = ls_item-
orderpr_un. 
      ls_out_item-price-base_quantity-unit_code = ls_item-
orderpr_un. 
       ls_out_item-schedule_line = lt_out_schedule. 
      APPEND ls_out_item TO lt_out_item. 
    ENDLOOP. 
   output-purchase order idresponse-purchase order header =
ls out header.
     output-purchase_order_idresponse-purchase_order_item = 
lt_out_item. 
  ENDIF. 
  endmethod.
```
## MDE2PURCHASE\_ORDER\_CREATE

method II\_MDE2PURCHASE\_ORDER\_CREATE\_R~EXECUTE\_SYNCHRONOUS.

\* transaction controlling data:

lt\_return TYPE bapirettab, lt\_return\_errors TYPE bapirettab, lv\_transaction\_id TYPE ARFCTID. \*\*general params and BAPI data DATA: \* Values for general parameters lv\_plant TYPE werks\_d value '0001', lv\_pur\_org TYPE ekorg value '0001', lv\_pur\_group TYPE bkgrp value '005', lv\_current\_item\_no TYPE bapimepoitem-po\_item, lv sched line TYPE etenr value 1, lv\_del\_datcat\_ext TYPE lpein value 'D', \* BAPI input data ls\_header TYPE bapimepoheader, ls\_headerx TYPE bapimepoheaderx, ls\_item TYPE bapimepoitem, lt\_item TYPE TABLE OF bapimepoitem, ls\_itemx TYPE bapimepoitemx, lt\_itemx TYPE TABLE OF bapimepoitemx, ls schedule TYPE BAPIMEPOSCHEDULE, lt\_schedule TYPE TABLE OF BAPIMEPOSCHEDULE, ls\_schedulex TYPE BAPIMEPOSCHEDULX, lt\_schedulex TYPE TABLE OF BAPIMEPOSCHEDULX, \* BAPI output data lv order number TYPE bapimepoheader-po\_number, bapiret TYPE bapirettab, \* XI data structures ls\_xi\_item TYPE MDE2PURCHASE\_ORDER\_ITEM\_CREATE. CALL FUNCTION 'TRANSACTION\_BEGIN' IMPORTING TRANSACTION\_ID = lv\_transaction\_id . \*\*\* begin BAPI po create section ls\_header-purch\_org = lv\_pur\_org. ls\_header-pur\_group = lv\_pur\_group. \*\* Fill header values received from caller ls\_header-vendor = input-purchase\_order\_create\_request-vendor\_id. ls\_header-currency = input-purchase\_order\_create\_request-currency.

```
** Flags for provided header files 
  ls headerx-currency = 'X'.
   ls_headerx-vendor = 'X'. 
   ls_headerx-purch_org = 'X'. 
  ls headerx-pur group = 'X'.
* ls_headerx-doc_type = 'X'. 
** Items 
   lv_current_item_no = 10. 
   LOOP AT input-purchase_order_create_request-items INTO ls_xi_item. 
** Item fields 
     CLEAR ls_item. 
     ls_item-plant = lv_plant. 
     ls_item-po_item = lv_current_item_no. 
     ls_item-material = ls_xi_item-product_id. 
     ls_item-quantity = ls_xi_item-quantity-value. 
     ls_item-po_unit = ls_xi_item-quantity-unit_code. 
     ls_item-net_price = ls_xi_item-price. 
     INSERT ls_item INTO TABLE lt_item. 
** Flags for provided item fields 
     CLEAR ls_itemx. 
     ls_itemx-po_item = lv_current_item_no. 
     ls_itemx-material = 'X'. 
     ls_itemx-plant = 'X'. 
     ls_itemx-po_itemx ='X'. 
    ls itemx-quantity = 'X'.
     ls_itemx-net_price = 'X'. 
     INSERT ls_itemx INTO TABLE lt_itemx. 
** Schedule fields per item 
     CLEAR ls_schedule. 
     ls_schedule-po_item = lv_current_item_no. 
     ls_schedule-sched_line = lv_sched_line. 
    ls schedule-del datcat ext = lv del datcat ext.
     ls_schedule-delivery_date = ls_xi_item-delivery_date. 
     INSERT ls_schedule INTO TABLE lt_schedule. 
** Flags for provided schedule fields 
     CLEAR ls_schedulex. 
     ls_schedulex-po_item = lv_current_item_no. 
     ls_schedulex-po_itemx ='X'.
```

```
 ls_schedulex-sched_line ='X'. 
    ls_schedulex-del_datcat_ext = 'X'. 
    ls_schedulex-delivery_date = 'X'. 
   INSERT ls_schedulex INTO TABLE lt_schedulex.
    ADD 10 TO lv_current_item_no. 
  ENDLOOP. 
  CALL FUNCTION 'BAPI_PO_CREATE1' 
      EXPORTING 
       poheader = ls_header
        poheaderx = ls_headerx 
     IMPORTING 
      exppurchaseorder = lv_order_number
     TABLES 
      return = bapiret
      poitem = 1t_item
      poitemx = lt_itemx
      poschedule = lt_schedule
       poschedulex = lt_schedulex 
. 
*** end BAPI po create section 
output-purchase_order_create_response = lv_order_number. 
**** Check errors 
  CALL FUNCTION 'EPV_FILTER_MESSAGES' 
    EXPORTING 
      information = 'X' 
     success = 'X'warming = 'X' return_in = lt_return 
    IMPORTING 
      return_out = lt_return_errors. 
  if lines( lt_return_errors ) > 0. 
   call method cl proxy fault=>raise
      EXPORTING 
        exception_class_name = 'CX_MDEEXCHANGE_FAULT_DAT' 
       bapireturn_tab = lt_return.
  endif. 
  CALL FUNCTION 'TRANSACTION_END' 
    EXPORTING
```
transaction\_id = lv\_transaction\_id.

<span id="page-30-0"></span>endmethod.

#### **Appendix B : Backend Configuration and material master data**

The eSOA Demo Scenario is cutting through all layers of the SAP Netweaver stack including an mySAP ERP backend. Since SAP will deliver substantial ready-to-run enterprise services, which are recommended to be used out-of-the-box and to reduce complexity in this multi layer scenario, we keep the backend implementation part small.

However the eSOA Demo scenario introduces enabling custom eSOA compliant services in the backend, too. If you intend to implement the scenario as it is a few master data have to be edited in a mySAP ERP IDES backend.

This document describes necessary steps to edit the required master data in your ERP system.

#### Understanding the structure of the master data

The material master has a hierarchical structure resembling the organizational structure of the Company. Some material data is valid at all organizational levels, while other data is valid only at certain levels. This causes some dependencies even for our simple scenario. An example of corporate structure with purchasing organization is given in the following graphic representation:

![](_page_30_Figure_9.jpeg)

In every SAP system the client is the top-level of the organizational level. Several company codes can be assigned to one client. In turn, several plants can be assigned to a company code, and several storage locations assigned to a plant.

#### Master Data

![](_page_30_Picture_134.jpeg)

Organisational Structure used for scenario

![](_page_31_Picture_67.jpeg)

You may adapt this values according to your own settings.

## Creating a vendor

- 1. Call transaction XK01.
- 2. Enter vendor name (e.g. ESADEMO) company code '0001' and purchase organization '0001' and Account group 'LIFA'.

![](_page_31_Picture_68.jpeg)

3. Enter the vendor address data. At least you have to edit all required fields (marked with checkbox).

![](_page_32_Picture_52.jpeg)

4. Press  $\mathbb{E}$  (F8) 3 times and proceed with Accounting information view. At least you have to edit Reconciliation account and the cash management group.

![](_page_32_Picture_53.jpeg)

5. Save the vendor data.

### Create the materials

To provide purchasing option for additional course materials we have to create the materials master data with transaction MM01.

## **Table 1: Materials used in scenario**

![](_page_33_Picture_93.jpeg)

### **Table 2: Master data that must be edited for each material**

![](_page_33_Picture_94.jpeg)

Steps:

1. Call transaction MM01 and enter Material number, industry type and material type as follows.

![](_page_33_Picture_95.jpeg)

2. Klick 'Organizational Levels' and mark 'purchasing', 'basic data1' and 'accouning1' to enable the corresponding views for your materials.

![](_page_34_Picture_37.jpeg)

- 3. Use plant '0001' in the following pop-up.
- 4. Edit values according table 2. The tabs of required views are marked as depicted. You can also select the views directly from symbol on the right hand of the tabulator bar.

![](_page_34_Picture_38.jpeg)

You can check sales order creation by using transaction ME21N.

![](_page_35_Picture_77.jpeg)

<span id="page-35-0"></span>Required values for BAPI call

You should now test the BAPI calls in SE37 accordingly.

## <span id="page-36-0"></span>**Copyright**

© Copyright 2006 SAP AG. All rights reserved.

No part of this publication may be reproduced or transmitted in any form or for any purpose without the express permission of SAP AG. The information contained herein may be changed without prior notice.

Some software products marketed by SAP AG and its distributors contain proprietary software components of other software vendors.

Microsoft, Windows, Outlook, and PowerPoint are registered trademarks of Microsoft Corporation.

IBM, DB2, DB2 Universal Database, OS/2, Parallel Sysplex, MVS/ESA, AIX, S/390, AS/400, OS/390, OS/400, iSeries, pSeries, xSeries, zSeries, z/OS, AFP, Intelligent Miner, WebSphere, Netfinity, Tivoli, Informix, i5/OS, POWER, POWER5, OpenPower and PowerPC are trademarks or registered trademarks of IBM Corporation.

Adobe, the Adobe logo, Acrobat, PostScript, and Reader are either trademarks or registered trademarks of Adobe Systems Incorporated in the United States and/or other countries.

Oracle is a registered trademark of Oracle Corporation.

UNIX, X/Open, OSF/1, and Motif are registered trademarks of the Open Group.

Citrix, ICA, Program Neighborhood, MetaFrame, WinFrame, VideoFrame, and MultiWin are trademarks or registered trademarks of Citrix Systems, Inc.

HTML, XML, XHTML and W3C are trademarks or registered trademarks of W3C®, World Wide Web Consortium, Massachusetts Institute of Technology.

Java is a registered trademark of Sun Microsystems, Inc.

JavaScript is a registered trademark of Sun Microsystems, Inc., used under license for technology invented and implemented by Netscape.

MaxDB is a trademark of MySQL AB, Sweden.

SAP, R/3, mySAP, mySAP.com, xApps, xApp, SAP NetWeaver, and other SAP products and services mentioned herein as well as their respective logos are trademarks or registered trademarks of SAP AG in Germany and in several other countries all over the world. All other product and service names mentioned are the trademarks of their respective companies. Data contained in this document serves informational purposes only. National product specifications may vary.

These materials are subject to change without notice. These materials are provided by SAP AG and its affiliated companies ("SAP Group") for informational purposes only, without representation or warranty of any kind, and SAP Group shall not be liable for errors or omissions with respect to the materials. The only warranties for SAP Group products and services are those that are set forth in the express warranty statements accompanying such products and services, if any. Nothing herein should be construed as constituting an additional warranty.

These materials are provided "as is" without a warranty of any kind, either express or implied, including but not limited to, the implied warranties of merchantability, fitness for a particular purpose, or non-infringement.

SAP shall not be liable for damages of any kind including without limitation direct, special, indirect, or consequential damages that may result from the use of these materials.

SAP does not warrant the accuracy or completeness of the information, text, graphics, links or other items contained within these materials. SAP has no control over the information that you may access through the use of hot links contained in these materials and does not endorse your use of third party web pages nor provide any warranty whatsoever relating to third party web pages.

Any software coding and/or code lines/strings ("Code") included in this documentation are only examples and are not intended to be used in a productive system environment. The Code is only intended better explain and visualize the syntax and phrasing rules of certain coding. SAP does not warrant the correctness and completeness of the Code given herein, and SAP shall not be liable for errors or damages caused by the usage of the Code, except if such damages were caused by SAP intentionally or grossly negligent.